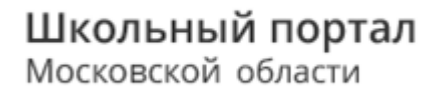

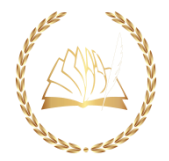

## Интерфейс для родителя

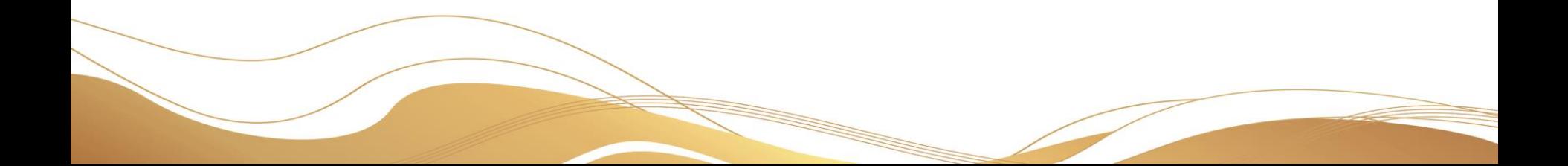

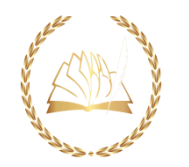

### ШАГ 1. Пользователь переходит в родительскую

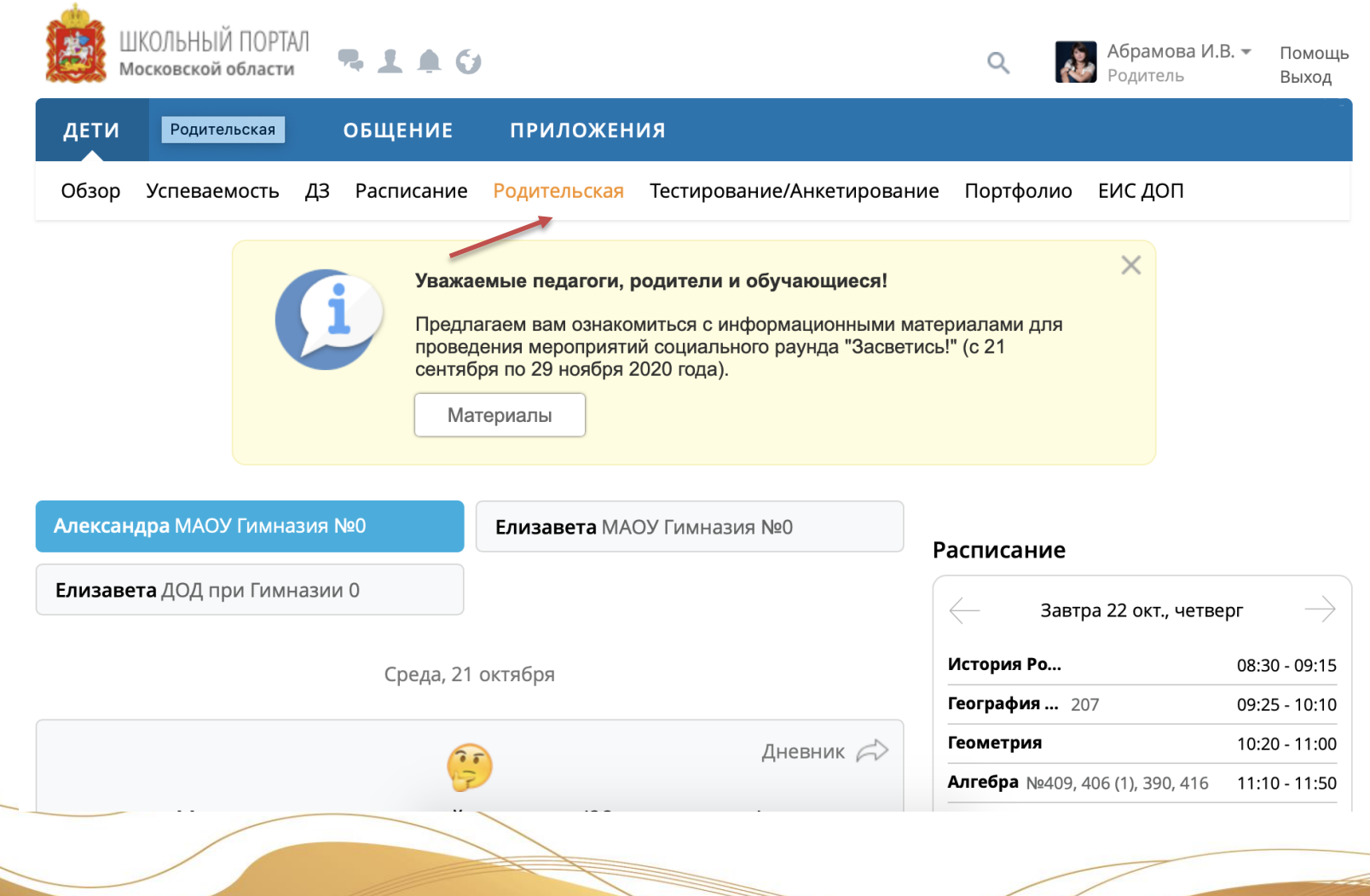

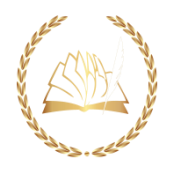

## ШАГ 2. Выбирает ребенка и переходит в Школьное питание

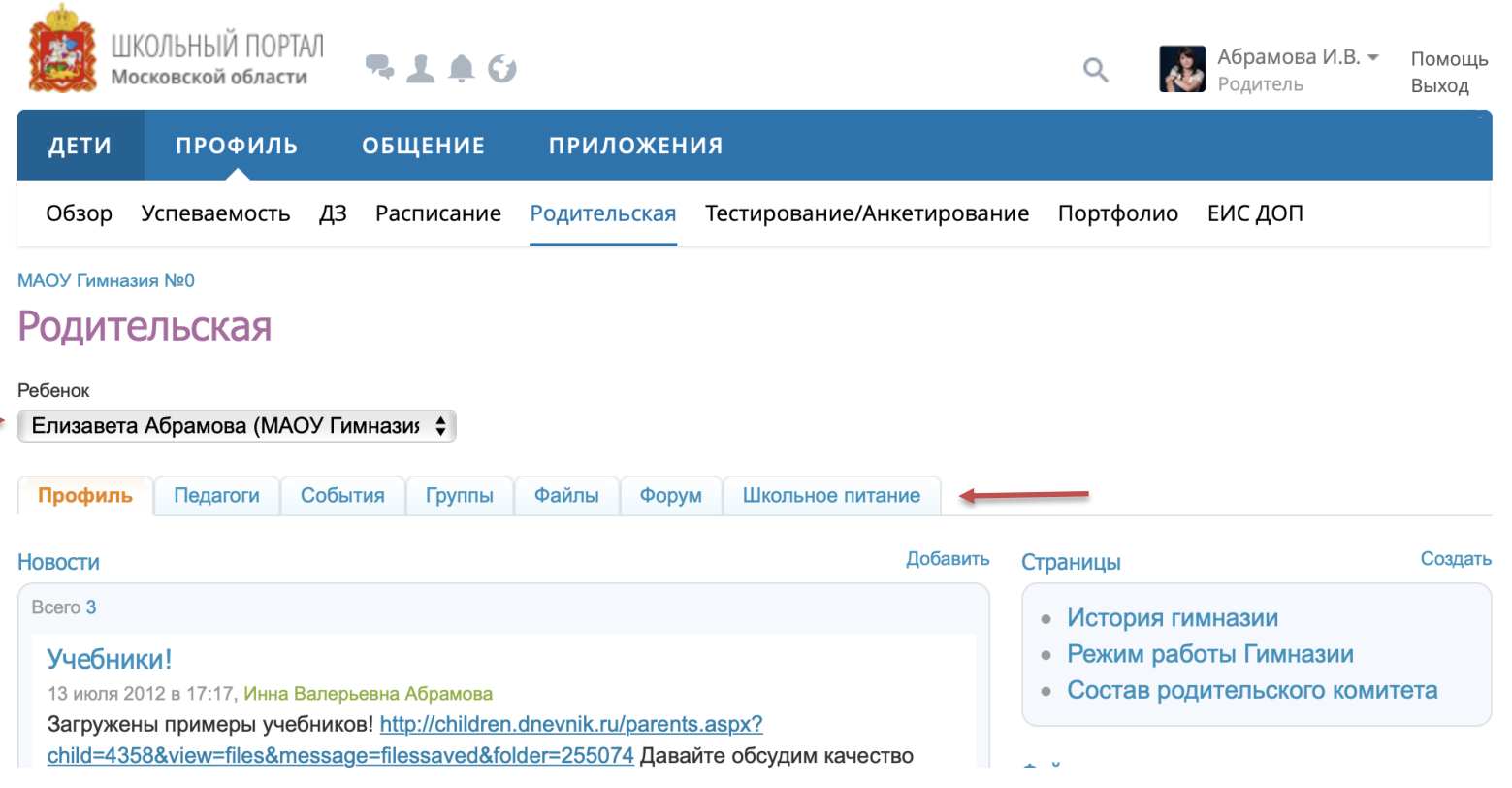

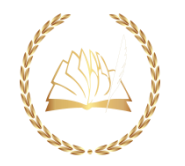

# ШАГ 3. Записывается на сеанс

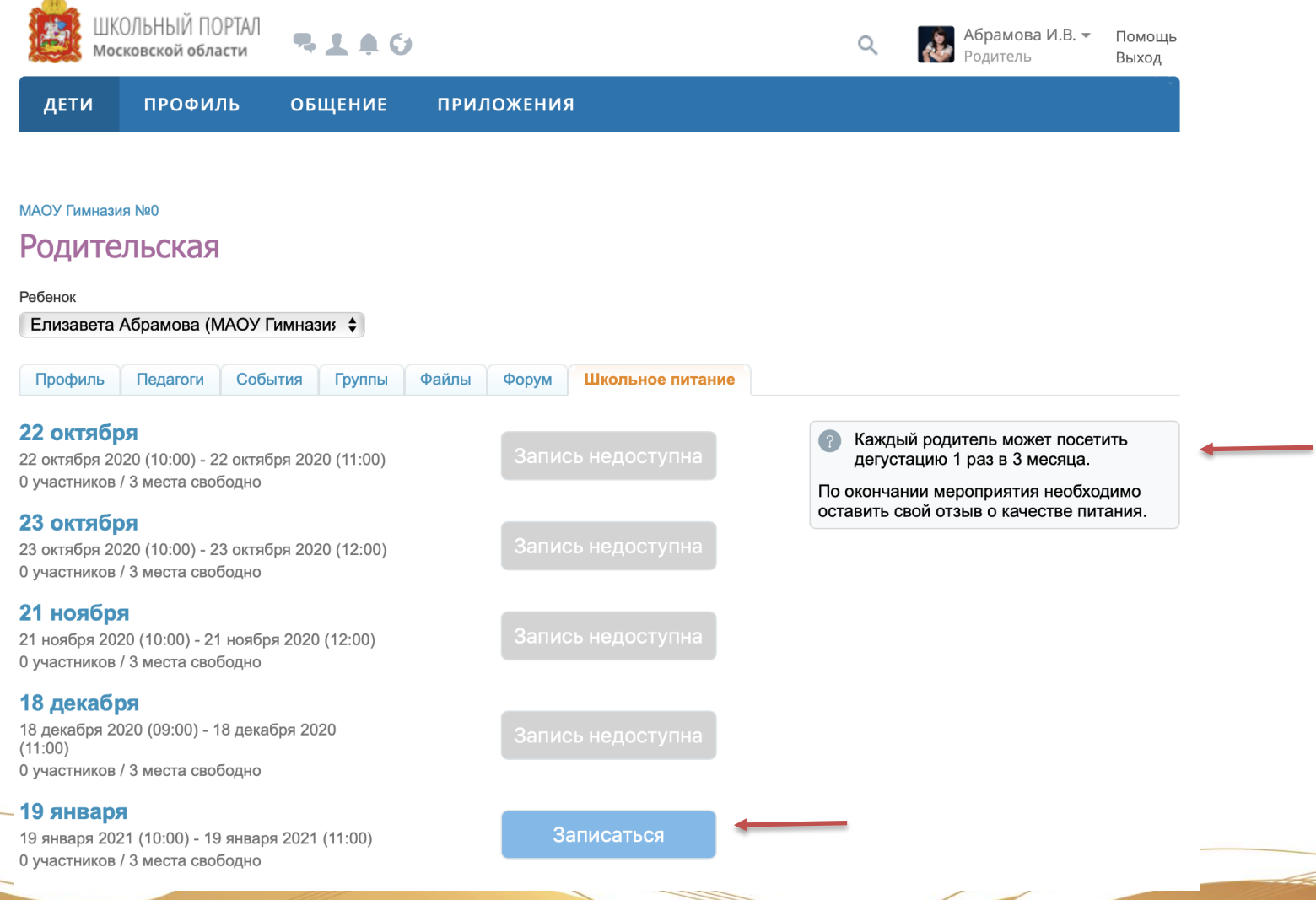

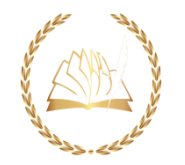

### ШАГ 4. Приходит в назначенное время в школу

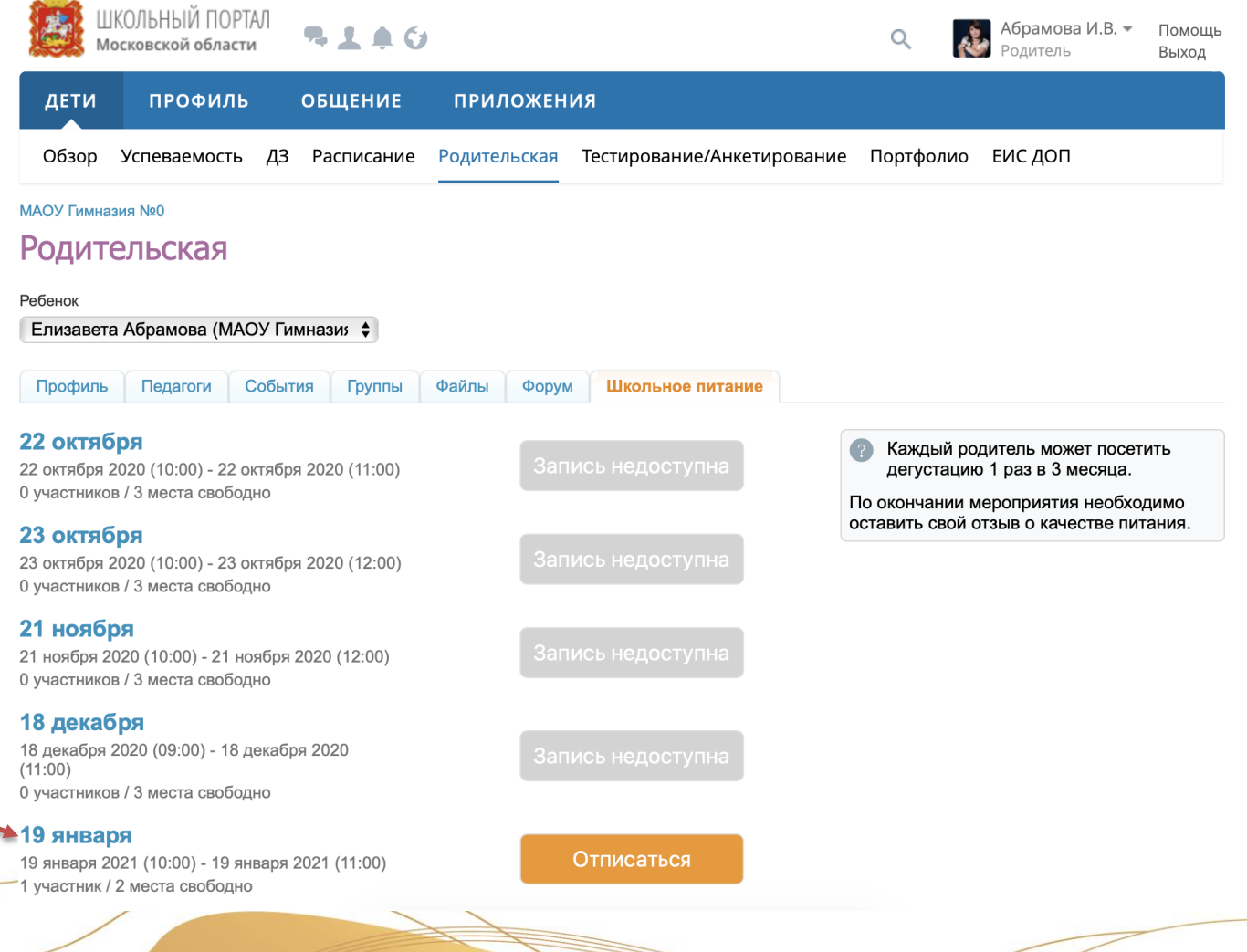